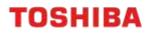

# SINGLE SIGN-ON

e-BRIDGE Plus Application Single Sign-On Setup and Configuration

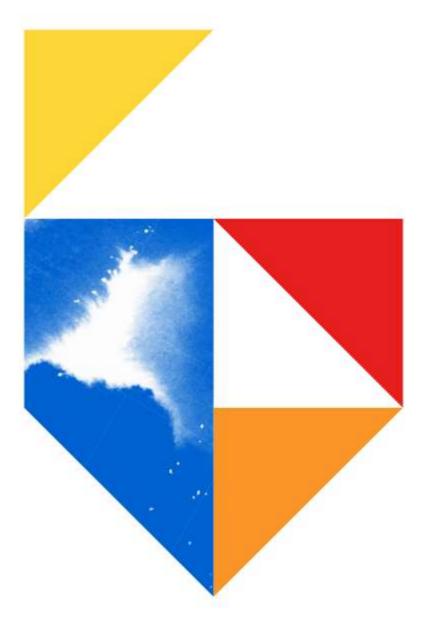

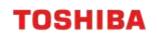

#### Models Supported

| e-Bridge Next Series III                                                                |  |
|-----------------------------------------------------------------------------------------|--|
| Colour                                                                                  |  |
| e-STUDIO 2020AC / 2525AC / 3025AC / 3525AC / 4525AC / 5525AC / 6525AC                   |  |
| Mono                                                                                    |  |
| e-STUDIO 2528A / 5528A / 6528A / 7529A / 9029A                                          |  |
| e-Bridge Next Series II                                                                 |  |
| Colour                                                                                  |  |
| e-STUDIO 330AC / 400AC                                                                  |  |
| e-STUDIO 2010AC / 2515AC / 3015AC / 3515AC / 4515AC / 5015AC / 5516AC / 6516AC / 7516AC |  |
| Mono                                                                                    |  |
| e-STUDIO 2518A / 5518A / 7518A / 8518A                                                  |  |
| e-Bridge Next Series I                                                                  |  |
| Colour                                                                                  |  |
| e-STUDIO 2000AC / 2505AC / 3005AC / 3505AC / 4505AC / 5005AC / 5506AC / 6506AC / 7506AC |  |
| Mono                                                                                    |  |
| e-STUDIO 2508A / 3508A / 4508A 3508LP / 4508LP / 5508A / 7508A / 8508A                  |  |

### Embedded Applications Supported

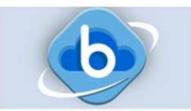

e-BRIDGE Plus for Box

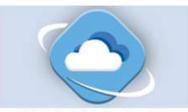

e-BRIDGE Plus for OneDrive

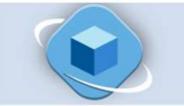

e-BRIDGE Plus for Dropbox

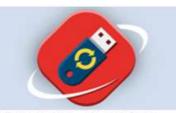

e-BRIDGE Plus for USB Storage

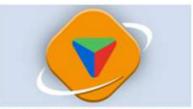

e-BRIDGE Plus for Google Drive

## Single Sign On Setup

Single Sign On (SSO) allows Users to login to multiple applications using a one-time User authentication. For our Toshiba MFD's this means a User will only need to login once on the Control Panel and use SSO to gain access to other embedded apps (for list of supported apps, refer to list below).

#### Embedded Applications Supported

SSO is supported on the following Apps:

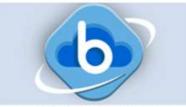

e-BRIDGE Plus for Box

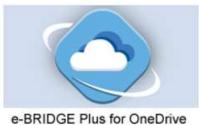

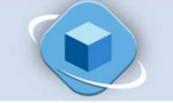

e-BRIDGE Plus for Dropbox

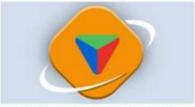

e-BRIDGE Plus for Google Drive

#### Setup for Single Sign On

- 1. On a browser, input the printer's IP address and press the "enter" key
- 2. Click the "Login" button and enter an Administrator User Name and Password when prompted

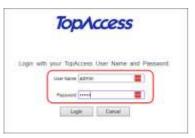

3. Browse to "User Management"  $\rightarrow$  "User Accounts", and click the "New" button

| Device        |   | User Ad    | counts         |                           |                 |                                                                                                    |           |                                 |                                  |
|---------------|---|------------|----------------|---------------------------|-----------------|----------------------------------------------------------------------------------------------------|-----------|---------------------------------|----------------------------------|
| i. Job Status | ~ | Search     |                |                           |                 |                                                                                                    |           |                                 |                                  |
| Logs          | ~ | New        | Dekte          | Delete All Delete A       | Delete All Fing | acordet                                                                                                    |           |                                 |                                  |
| Registration  | ~ |            | hered Quena    | Set Registered All Quotas | Repet Counters  | Reset All Counters                                                                                                    |           |                                 |                                  |
|               |   |            |                |                           |                 | Annual in the part will be a set of the set of the set |           |                                 |                                  |
| Counter       | ~ | Number 9/9 |                |                           |                 | No. of the second second second second second second second second second second second second second second s                                                                                                    |           | << Previou                      | t Page < 1 > Next Page           |
|               | ř | Number 9/9 | Number         | User Name                 |                 | Domain Name/LD                                                                                                    | AP Server | << Previou<br>Department Number | t Page < 1 > Next Page<br>Status |
|               | Ť | Number 9/9 | 17.2474.50400  | User Name                 |                 | Domain Name'LD                                                                                                    | AP Server |                                 |                                  |
| . User        | ř | Number 9/9 | 10001          |                           |                 | Domain Name LD                                                                                                    | AP Server |                                 | Status                           |
|               | Ĵ |            | 10001<br>10002 | Undefined                 |                 | Domain Name-LD                                                                                                    | MP Server |                                 | Status<br>Available              |

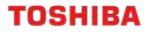

4. Enter the User details including User Name and PIN Code, click "Save" to continue

| Country Liberry Holosman Hann |                                                         | -          |
|-------------------------------|---------------------------------------------------------|------------|
| Create User Infor             | mation                                                  | Save Canot |
| Wetaret                       | · · · · · ·                                             |            |
| Tuber Name                    | App Test                                                |            |
| Luca User which is available  | te in Windows Donain Authentications.DAP Authentication |            |
| Donain Name (1049) Service    |                                                         |            |
| Authentrication Mathead       | MPP Local Authentication 🐱                              |            |
| Parameters                    |                                                         | 3          |
| Pile Code                     | COM CONTRACTOR                                          |            |
| Cellifirmitier                |                                                         | 3          |
| Rale Assignment               |                                                         | Em         |
|                               |                                                         |            |

- 5. Browse to "Administration"  $\rightarrow$  "Security"  $\rightarrow$  "Authentication"
- 6. Change the "User Authentication Setting" to "Enable" and click "Save"

| Deves                                                                                                    | Authentication                                                                        |                                                                                                    | See. Came |
|----------------------------------------------------------------------------------------------------|---------------------------------------------------------------------------------------|----------------------------------------------------------------------------------------------------|-----------|
| i, Job litetas 🗸 🛩                                                                                                    | Organization factory                                                                  |                                                                                                    |           |
|                                                                                                    | Data Hawi Luke                                                                        | Duality +                                                                                                    |           |
| 🕑 Logs 🛛 👻                                                                                                    | Com                                                                                   | downer of                                                                                                    |           |
| 🖻 Regretration 🔍                                                                                                    | Fac                                                                                   | Common en                                                                                                    |           |
|                                                                                                    | Plan.                                                                                 | larger -                                                                                                    |           |
| Counter 😪                                                                                                    | - tom                                                                                 | Weather at                                                                                                    |           |
| ALL USER                                                                                                    | April 1                                                                               | Scotta -                                                                                                    |           |
| Management ^                                                                                                    | Liver Punitaria                                                                       | Strength -                                                                                                    |           |
| - Miler Annewski                                                                                                    | Arrow .                                                                               | Second at                                                                                                    |           |
| -Group Walkage loant                                                                                                    | Require Department Dode in User Registration                                          | Tables a                                                                                                    |           |
| Hale Mateleoned                                                                                                    | * Press and the Department State to excerning user unlish Department State is not set |                                                                                                    |           |
| Unperformed Minispersons                                                                                                    | thread Department Code Prot Jan                                                       | The part is beautively with a                                                                                                    |           |
| Project Management                                                                                                    |                                                                                       |                                                                                                    |           |
| Casetteant b                                                                                                    | Lines Kalinesis alives Brilling                                                       |                                                                                                    |           |
| 100                                                                                                    | inst Authenication                                                                    | Aner +                                                                                                    |           |
| Administration 🔿                                                                                                    | insur Authoritication According to Parcillant                                         | Drame w                                                                                                    |           |
| Setter 1                                                                                                    | Sver                                                                                  |                                                                                                    |           |
| and the second second se |                                                                                       | Recommendation of the second second s |           |

7. Scroll down the page to change the "PIN Code Authentication" setting to "Enable" and click "Save"

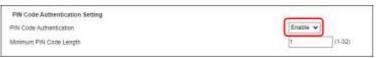

8. Add the Domain Name if this message is presented

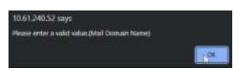

9. Add the "Domain Name" in the section below

| Email Address Setting                     |                                                             |  |  |  |
|-------------------------------------------|-------------------------------------------------------------|--|--|--|
| From Address                              | User Name + @ + Mail Domain Name 🗸                          |  |  |  |
|                                           | Domain Name :                                               |  |  |  |
|                                           | From Address cannot be edited in Scan to Email.             |  |  |  |
| From Name                                 | Account Name of From Address + From Name of Email Setting V |  |  |  |
| Restriction setting for Email Destination | None 🗸                                                      |  |  |  |
|                                           |                                                             |  |  |  |

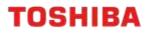

#### Logging into the App with Single Sign On

1. Press on the App icon for "OneDrive"

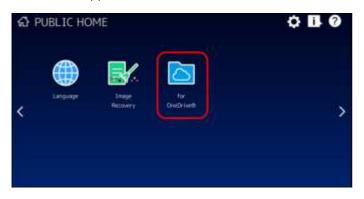

2. Input the PIN code created in step 4 of "Setup for Single Sign On"

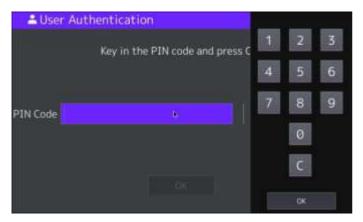

3. Click "OK"

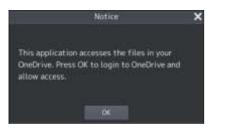

4. Use the mobile phone camera to scan the QR code and follow the prompts to login

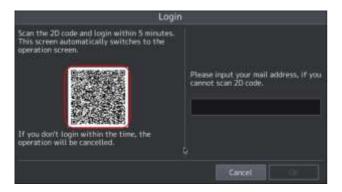

5. On the first login a "Notice" will be displayed, click "OK" to continue

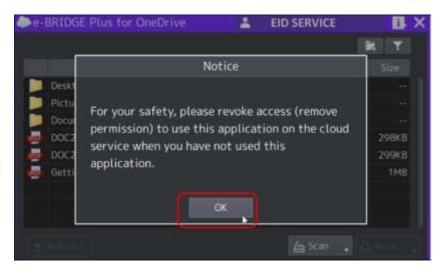

6. Once finished using Scan or Print functions, click on the User Name at the top of the screen and log out

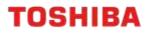

## Configuration

Adding shortcut to App on Control Panel

1. Add the button to the Home screen, by clicking the "Cog" icon on the top right

| ත් PUBLIC HO | ME          |            |                          | 0        | ? |
|--------------|-------------|------------|--------------------------|----------|---|
|              | Mar.        |            |                          | Ø        |   |
| Simple Copy  | Simple Scan | Simple Fax | Print                    | e-Filing | > |
| 4            | <u> </u>    |            | <del>©</del> ₀           | 1234     |   |
| Сору         | Scan        | Fax        | User Functions<br>-User- | Counter  |   |

2. Enter the Administrator Password and click "OK"

| ₼ PUBLIC HOME          | 0 11 0      |
|------------------------|-------------|
| Administrator Password |             |
| Small                  |             |
| Password               | >           |
|                        | EI2<br>rter |
| Cancel OK              |             |

3. Click on "Button Contents"

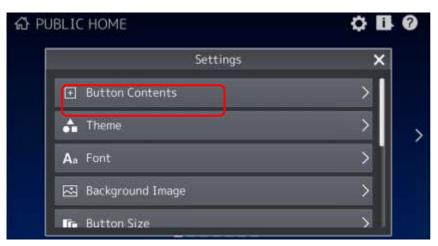

4. Click on "+" button to add the button to the Home Screen

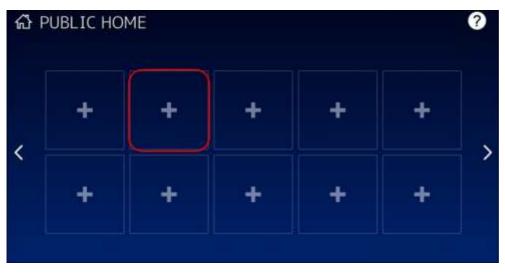

5. Scroll to the bottom of the list and choose "Register From Application List"

|   | Add Button                     | × |
|---|--------------------------------|---|
|   | Register From URL List         | > |
|   | Register From Recommendation   | > |
| R | Register From Function List    | > |
|   | Register From Home Screen      | > |
| Ч | Register From Application List | > |

6. Select the App to add (for example "e-BRIDGE Plus for OneDrive")

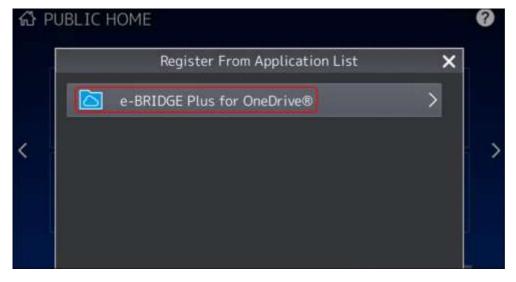

7. Set the naming details if required and press "OK"

| APPLE I                                                                                                    |                                |
|----------------------------------------------------------------------------------------------------|--------------------------------|
| Constant of Constant of Consta | Edit                           |
| <                                                                                                    | Icon   Name1   for   OneDrive® |
|                                                                                                    | Details Cancel OK              |

8. Click "Confirm" on the bottom right of the screen

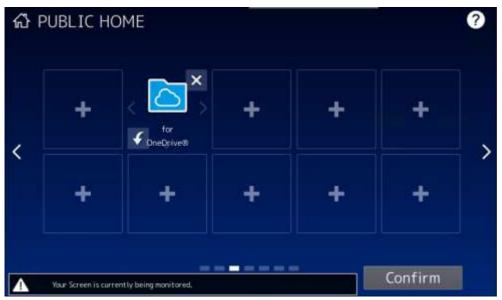

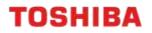

#### Logging into the App

1. On the Control Panel, click the e-BRIDGE Plus for OneDrive button and click "OK"

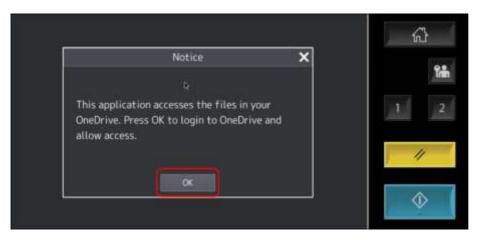

2. Mulitple options are given to login; scan the "QR code", e-Mail or use a PIN (this is available after first login)

| Login                                                                                                    | 1<br>1<br>1                                                                      |            |
|----------------------------------------------------------------------------------------------------|----------------------------------------------------------------------------------|------------|
| Scan the 2D code and login within 5 minutes.<br>This screen automatically switches to the<br>operation screen. | Please input your mail address, if you cannot scan 2D code.                      | 1 2        |
| If you don't login within the time, the operation will be cancelled.                                           | Or if you have PIN, please enter the<br>PIN,<br>(PIN available time is one hour) | - 11       |
|                                                                                                    | Cancel                                                                           | $\Diamond$ |

3. This will now log into the OneDrive Account

| e-BRIDGE Plus for OneDrive | 8       | EID SERVICE |       | ll ×  | <           |
|----------------------------|---------|-------------|-------|-------|-------------|
|                            |         |             | II.   |       |             |
| Name                       |         | Dates       | ×     |       |             |
| Desktop                    |         | 05/21/2022  | 14:49 |       | 1mm         |
| Pictures                   |         | 05/21/2022  | 14:49 |       |             |
| Documents                  |         | 05/13/2022  | 17:30 |       | 1 2         |
| BOC 220808233220-MFP1 389  | 260.pdf | 08/08/2022  | 23:44 | 298KB | And Address |

4. When finished click on the account at the top of the screen and log out

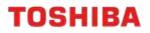

#### Scanning

- 1. Launch the App and login by following the section "Logging into the App"
- 2. Click the "Scan" button

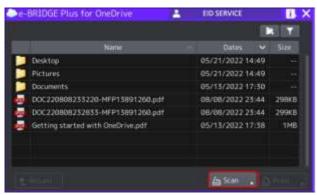

3. In the "Scan Settings" window, apply the settings required and then select "Start"

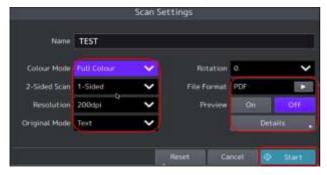

4. The Scanning dialogue box will appear

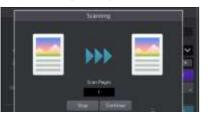

5. The resulting "test.pdf" will be saved in the OneDrive account

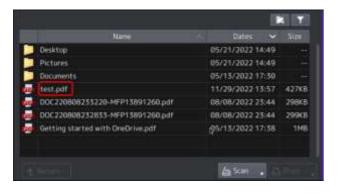

#### Printing

To print from the App, follow the steps below:

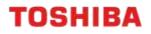

1. Select the file required and click "Print"

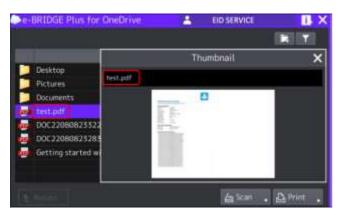

2. In the Print Settings window, apply the settings to suit and **click on "Start"** 

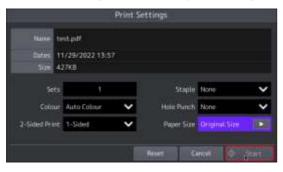

3. It will then show downloading as it prints the file

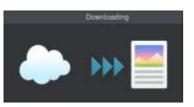

4. When completed log out of the account

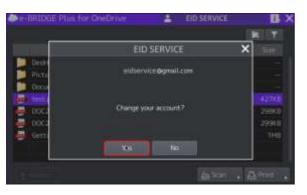